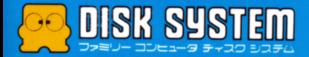

ドクター・ カオス

Drl

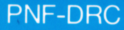

)扉

PONYCA

**THAOS** 

**THE TITT OF** 

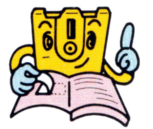

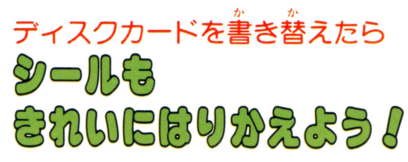

まずはじめに、ディスクカードに ついている古いシールをきれいに はがしましょう。董ねてシールを<br>はると故障の原因になります。

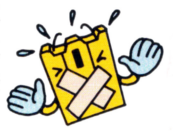

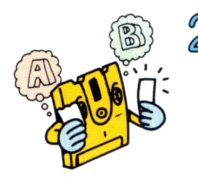

2 苦いシールをはがしたら、別につ いているディスクカード用シール のの SIDE A と SIDE B をよく 確かめて、決められた位置にきち んとはりましょう。

 $\bf 3$  シールがずれたり、はが れやすくなっていないか、もう一度確かめて <ださい。特にシールの四噧はていねいに揮 えてください。

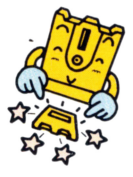

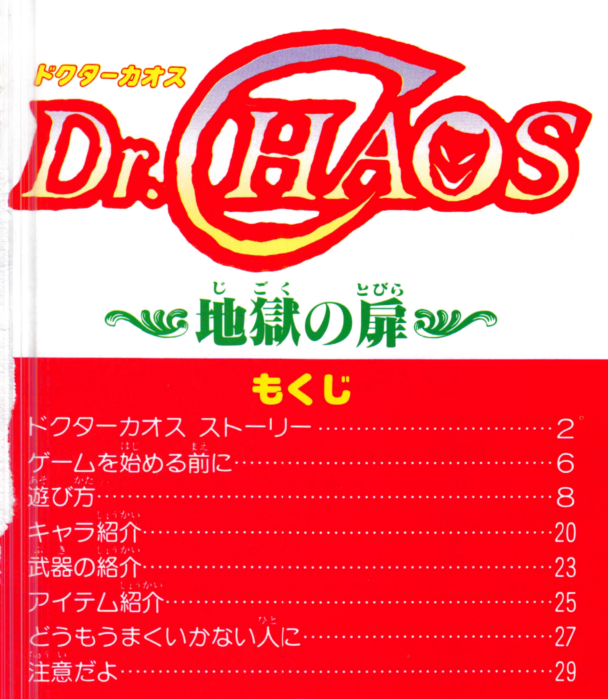

おかしい、こんなに甚く連絡が

ストーリー

完からの最後の手紙が届いてから3ヶ月。マイケル は、いつまでもやってこない手紙を待ちわびて、いら だっていた。「おかしい、こんなに長く……」

マイケルはさらに一ケ月待つた。しかし結果は同じ である。

「きちようめんな兄が、これだけたってもなんの連絡 をよこさないのはどう考えてもおかしい、兄の身にな にが起ったのだ。」

マイケルの兄、ドクター・ジン・カオスは、天才的 物理学者で、超空間の研究をしていた。この実験には、

2

### とだえたことはないのに

非常に大きな危険がともなうため、彼は人里離れた場 所で、ひとりで研究を続けていたのである。 マイケルのもとには月に一回、研究のレポートが送 られてきた。マイケルは毎回必ずそのレポートを続ん でいた。それによると最近のジン・カオスの研究は、 t! ..ぃニ令 物理的超空間を創り出すことに成功し、その空間中 主知ヘの量言語を調査していたよ である。 マイケルは単身兄の研究所へ向った。兄の家でもあ る研究所は、ひっそりと静まりかえり、外側からはな 巴も内部?在存してい怠いかのようであづ定。

# 還をあけたマイケルが息た

意を決してマイケルは家の中へ踏み込んだ。静まり 返る廊下には、コウモリとネズミだけがいるようであ った。入口の机に兄の日記があった。そしてその終り にはこう書いてあった。

**FOROR** 

私は大きな誤ちをおかした。超空間が生体に与える 影響を過少に考えすぎていたのだ。気がついたときに は超空間内の生物は異常な発育をとげ、巨大化してい た、屋敷は奴らにのっとられ、超空間は、いたるとこ ろに口をあけている。へたにドアを開けば、奴らに襲

## ものは、いったい!!

われてしまうだろう。私はこの事態を収拾するために、 いくつかの機械を製作した。しかし間に合うだろうか、 マイケルよ、もしこの日記を読むことがあるなら、 れらの機械を使って事態を収拾してほしい。」

マイケルは、その部屋のなかをくまなくさがした。 しかしその部屋にはなにもなかった。どうやら、超空 間からとび出した怪物どもが持ち去ったらしい。こう なったら、犠牲者を出すまえに事態を収拾しなければ ならない。マイケルは、腰のナイフを手にとり、部屋 のドアをけやぶった

6

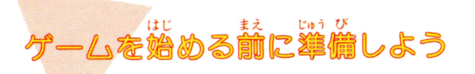

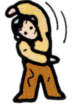

- 1. まずファミリーコンピューター本体とR ター、ディスクドライブを正しく持続し 本体を ONにする。すると次のページのタイトル画面ガ出 てくるので、 ディスクドライブにディスクカー -ドの SIDE Aを上にしてセットして下さい。うまくいか ないときは、もう一度接続を確認して下さい。 要①)
- 2. 次のページ②の NOW LOADING ······ という画 面が出たあと、しばらくするとディスクシステムの 作動中の赤いランプガ点滅し、ディスクの内容が読み 取られます。すぐあとに③の画面が下から出てきます。 3.しばらくするとタイトル画面が表示されます。(写真 )このときもし、A BSIDE ERR. 07"という表 示が出たら SIDE A、B をもう一度よく確認し しくセットして下さい。 うまくいくと写真④のよう

しくセットして下さい。うまくいくと写真④のよう がめん しいどう かめん しいどう 指示通りに なタイトル画面ガでてきます。画面の指示通りに

# |START]ボタンを押すと、いよいよモードセレクト<br>画面に進むことができます。

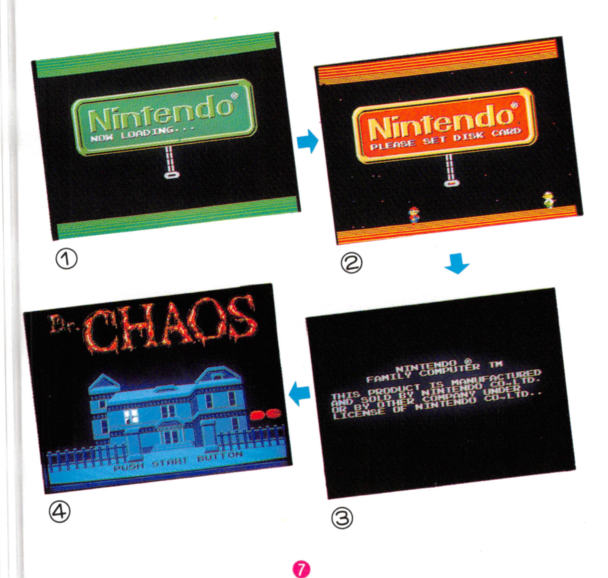

まず着の名前を登録しよう

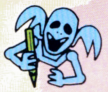

タイトル画面で START ボタンを押すと、「NOW LOADING.の表示のあと、モードセレクト画面が出 ます。ここではプレイヤーの名前を3人まてディスク に登録できます。(ただしゲームオーバーのときに必ず SAVEを実行しておいてね)。登録しておくと、電源を 切っても、各面の状態をそのまま保存しておくことが できます。  $\sim$   $\sim$   $\sim$   $\sim$ 

●名前の登録方法 名前の登録方法

まず◆ボタンの上下で、3人のうち空いているマイ ケルを選びます。(写真①)

"

2そしてモードセレクト画面で、Aボタンを押すと写 真ののように選択のためのウィンドウが開きます。 3→ボタンの上下を使って矢印を「NAME」のところ

にもっていき、Aボタンを押します。(写真2) 4)アルファベットを◆ボタンで選んでAボタンを押します。 (写真③)

**高最後に「FND」を選んでAボタンを押して下さい** 

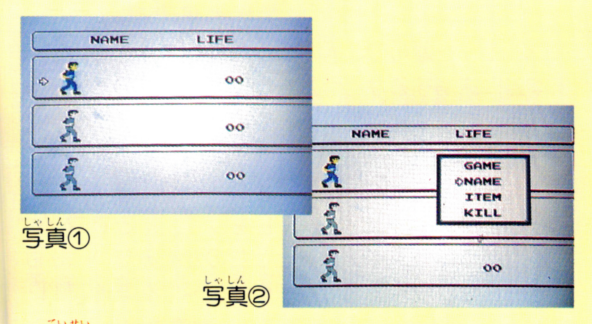

●訂正するときは、

○名前登録の途中で文字を訂正したいときは

名前の欄の黒い償俸を@ボタンを押して訂正したい 文字の下まで移動し、

2アルファベット欄の矢印を、+ボタンで訂正する文 字まで移動。

、<br>名前登録と同様に④ボタンを押すと、名前は訂正

きます

- o登録した名前を抹消したいときは
	- $782$ モードセレクト画面で、選択ウィンドウを開き、

「KILL」を選んで、Aボタンを押します。そのあと 本当に抹消するかどうかを聞いてきますので、抹消 するときには@ボタンを やめるときは - - - - -押します。

oマイケルのもっているアイテムをみるには 一一一一

ゲームオ-I'iーに後SAVEをして あとでマイケ ルガどういうアイテムをとったのかをみたいときは、 モードヤレクト画面で選択ウィンドウを開き、「IT-EM」を選択することでみることができます。

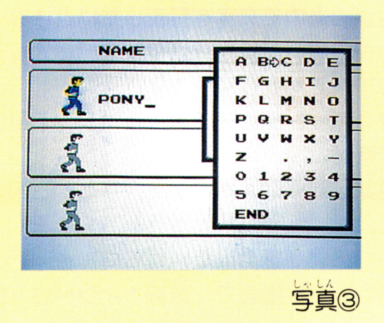

⑪

m

#### さあゲームのはじまりです

モードセレクト画面で名前を登録したら、いよいよ ゲームの始まりです。選択ウインドウでrGAME.Jを 選択し、Aボタンを押して下さい。「NOW I OAD-ING」のあと「SET SIDE B」がでます。そうし たらカードを SIOEBを上にセットしなおして ください。しばらくすると画面ガ変わり いよいよ rOr. CHAOS.Jの始まりです。

oもしもゲームオー/'i-Iこ怠ってしまつだら

ゲーム中、何回も敵の攻撃を受けると、マイケルの LIFE は減っていき、 0になるとマイケルは死んでし まいます。こんな事態になるのは、絶対に避けるよう にしましよう。でも もしこんなことになってしまっ 疋ときは 次のページの写真のような画面ガでます。 このとき、「CONTINUE」を押せば、すぐにスタート 場所、(廊下面の入口)から挑戦しなおすことができま す。ひとまずやめるときは「SAVF」を押してゲーム 状態を保存しておきましよう。

@

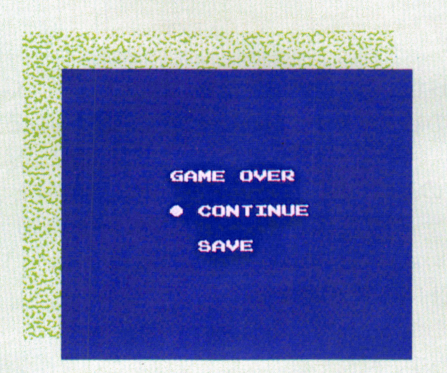

### 0ゲームを途中でやめたいとき

マイケルの体力がまだ十分あるときにやめたいとき は、まず廊下面で、ISTART ボタンを押し、ポーズ をかけます。そのあと、SELECT ボタンとAボタ そして@ボタンの3つボタンを同時に押して下さ い。現在の状態が保存されます。 い。現在の状 ガ保存されます

# そしてマイケルは肩墩の内部にふみこんだ

マイケルが兄ジン・カオスを救うには、いろいろな  $A$ アイテムをみつけ、秘密の超空聞をみつけだし、そこ にいる怪物だちを倒さねばなりません。まず初めにマ イケルガやらねば怠らないのは、各部屋をくまなく援 すことです。

#### 0画面上の表示について

 $\breve{\mathcal{F}}$ の写真にあるように、画面の上の部分には、現在 のマイケルの状態ガ示されています。いつもよく男て、 マイケルの状態を把握しておくようにしましょう。

@

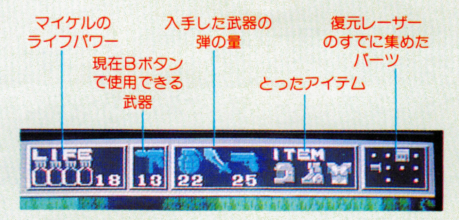

## コントローラーの基本的操作

(このゲームは1人角ですので コントローラーは使用しません)

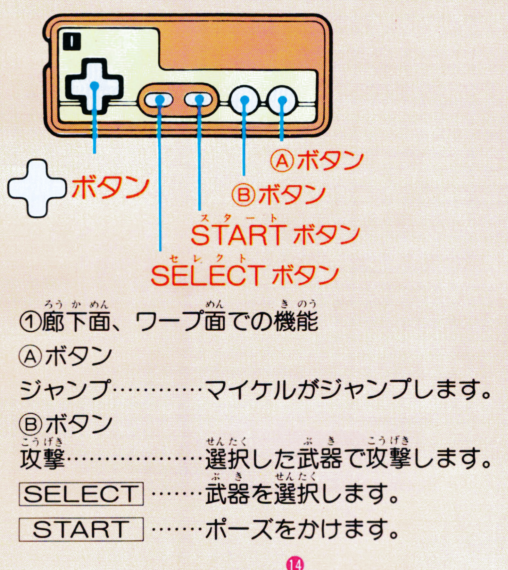

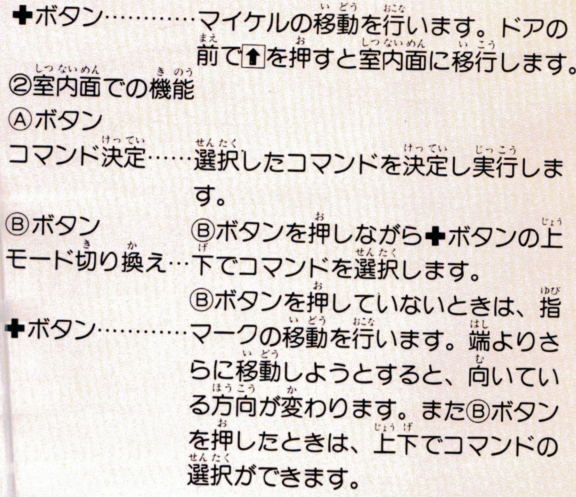

@

# このゲームは3つの場合でつくられています

このゲームは犬きくわけて3つの場面で構成されて います。

@

1.廊下面

各部屋にはいるドアが並ぶ廊下の面です。

屋穀全体は、地上3階、地 下一階でできています。 一階から二階へは階段があ りますが、地下や三階に行 くためには、別のいきかだ を援さ怠ければなりません。

部屋にはいるにはドアの 部屋にはいるにはドアの 前で+ボタンの1を押して . . . .

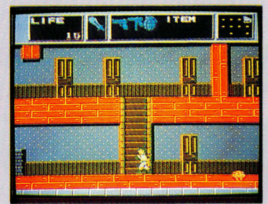

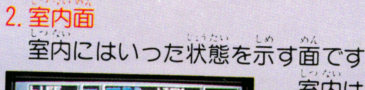

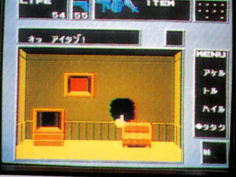

至内は、東西南北の4 の面でなりたっています。  $\frac{1}{2}$ (アイコン)が表示され、+ ボタンでこのコフイコンを移 エニーニー ファイン・コン に知り

まで移動させるうとすると立っている カ向ガ変わります。次に®ボタンを押しながら◆ボタ ンの上下でコマンドを選択し、Aボタンで実行します。 します アクセス しょうかん しょうかん しょうかん しょうかん 三つことには スキルのする トキンロ 医出の薬 ハンー アプリング こうじゅうしょう くちょう ほしてく たい。 ここご 開いた トラムこう ヒノスターガヒ なおなごなのうありか、このここマークルは自動的 廊下画に出され そこで戦闘することに芯ります (一度戦 状態にはいると 室内にはいることはできま せん。)

@

### 3.ワープ画

しつないめん めん いりょう いくフルの主门画にはフーフ画への入口だっている  $\lambda$   $\gamma$ <sup>2</sup> ています。ワープ酉には、通常に比べ、はるかに多く のモンスターが住みついています。 ワープ面のモンス

ターは他の酉のモンスター より、強力のものがたくさ んいると思われます。

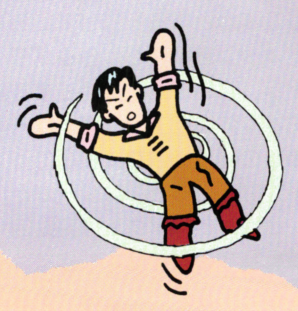

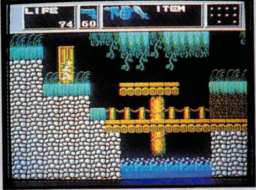

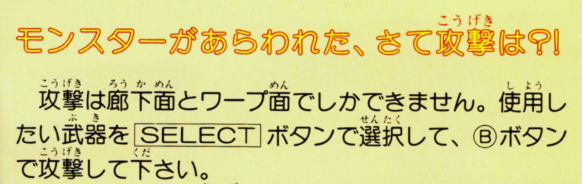

@

- ワープゾーンの最後には<br>\*\*\*\* 大型のモンスターが登場し おおがた ます この大型モンスター は、通常のモンスターと異  $\frac{1}{2}$ たお あい ぱ倒すことができ広い場合 もあります。

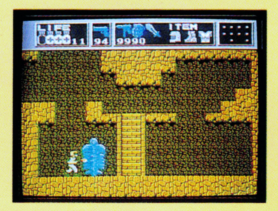

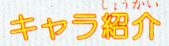

爺を留めみ出現、地面をはいま わっている。攻撃力は弱いが、動 きに注意が必要。

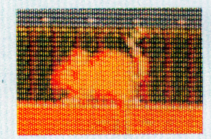

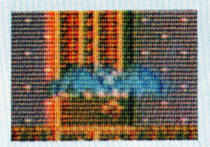

吸血コウモリ 廊下面で出現、空中を飛び回っ ている。攻撃力は弱い。

### 廊下面にて出現、すばやく回転し ながら動いている。攻撃は不可能。

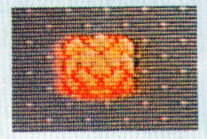

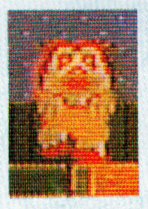

トッグレディー 室内で出現、すばやくマイケル に近づき体あたりをくわえてくる、 とりつかれるとふりきるのに苦労 する。

 $\bullet$ オーメン

ピョンピョン飛びはねながらマ イケルを追いかけてくる。攻撃は 比較的やりやすいが、攻撃力はな かなか。

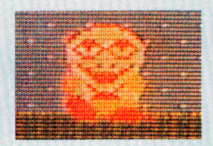

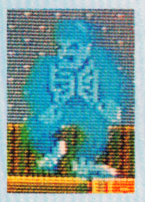

#### ブランケン

超空間以外では、いちばん強力、 生命力、攻撃力ともにかなり高い。 出現すると、空間にひずみができ、 マイケルの動きが鈍くなる。

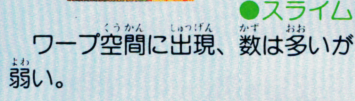

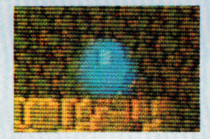

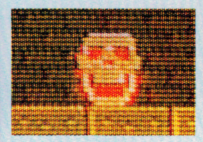

ワープ空間に出現、数も多く動 きも速いがたいして強くはない。 爆発して攻撃してくるものもある。

●フライングスケルトン<br>·ブ空簡を飛び回るガイコ  $\sum_{\varepsilon_0}$ ツ鳥。動きが速いので、攻撃しに くい。

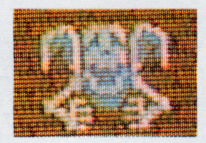

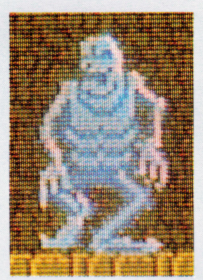

#### ●エレファント

ワープ空間の中ボス的存在。生 命力、攻撃力ともになかなかの強 敵。要所要所に出現する。

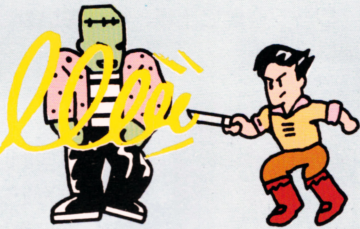

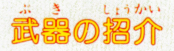

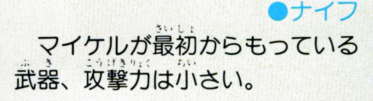

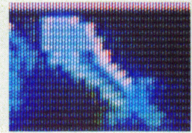

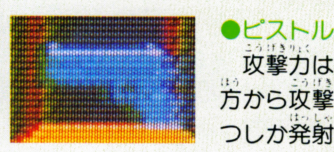

攻撃力はナイフより大きく、遠 万から攻撃できる。ただし一発ず つしか発射できない。

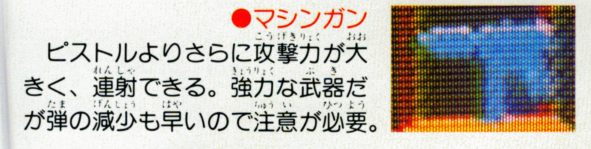

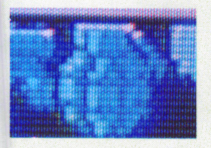

手榴弾

投げるとしばらくして爆発し 画面上の敵をすべて倒せる強力怠  $2.1000$   $1000$   $1000$   $1000$ 

●複元し 10個のパーツにわけられ、各ワ 一プ面のボスがバラバラにもって いる。究極のモンスター。キャン バライアンには、この武器しか効 果はない。

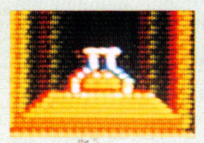

#### oバイナミン(体力回複薬) 武器ではありませんが、取ると 体力が回複します。赤青黄の3種

類があります。

#### アイテム溜介(ワープ) 戸イテむ紹介〈ワープ〉

ひ みつ ドクターカオスの残してくれた秘密のマシンです。 いづれもワープ空間でのみ効果があります。

●ジャンプブーツ ワープ空間内で高くジャンプで きるブーツ。これがないと、ワー プ空間の最後までいけないことも<br>ある。

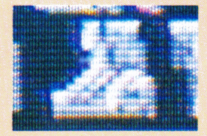

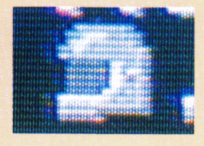

#### エアーヘルメット

ワープ空間のうち 水中画で必 要、これがないとマイケルの生命 力は水中ではどんどん減っていく。  $\sim$ 

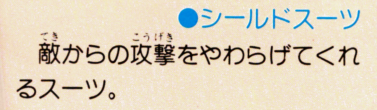

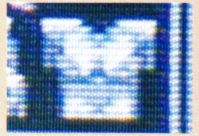

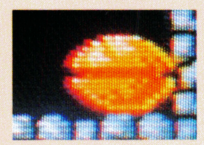

ーツボトル ●バーツボトル<br>党ジンカオスの作<sub>つ</sub>た、復先レ 一ザーのパーツの入った箱。

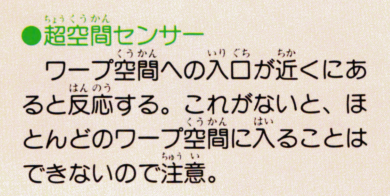

Ø

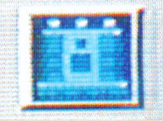

どうもうまくいかない人に

..にす  $\cdots$ ためには、11のワープ空間をみつけだし、11の大物モ <u>ンステーション マー・マー・マー・マー・マー・</u> <u>ンスターはんしょう マーケット こうしょう スティック・レ</u> バイスを。 パイスを。

①まず超空間センサーをさがす ロ.) 超空間センサーがないと、他の ワープゾーンへは進入できません。 まずこれをさがしてから他のワー プ空間をさがしましょう。

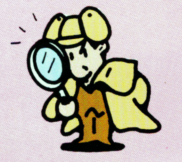

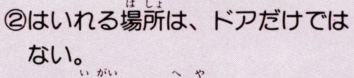

ドア以外にも部屋をいききでき る場所はあります。壁のむこうに行くのには、部屋から部屋に移動

ていきます。たま!こは壁をタタいてみましよう。

@

話は憶 3モンスターのH おこう。

モンスターの 出現場所は、 -定の場所に決まっています。 度モンスターの出現した場所は、 憶えておきましよう。

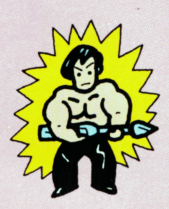

4カづくではクリアーできない とにかく機関銃を捜して打ちま くり、モンスターをやっつけまく る、だけではクリアーできません。 特に大型モンスターは、逆に相手 を強力にしてしまう場合もあるの で気をつけましょう。

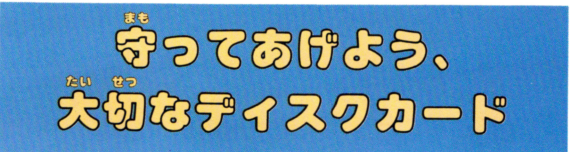

会をつけて最り議わないとディスフカード はこわれてしまいます。注意事項を守って はこわれてしまいます。注意事項を守って PLAYを楽しもう/

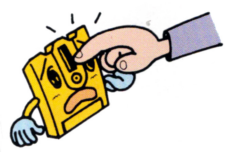

定りしてもいけません。 ノイルムか見える部<br>絶対に触れないでく<br>部分は汚したり傷つ 茶色の磁気フィルムが見える部分<br>は指などで絶対に触れないでくだ<br>さい。この部分は汚したり傷つけ

あつ !っけ けっしょう さいしゃ いちょう こうしゃ マイン・マーク 風通しがよく涼しい場所に保管す

るようにしましょう。

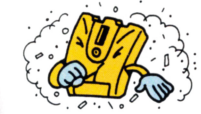

ホコリっぽく、ゴミゴミしたと<br>ころが苦手。清潔なところがデ ころが苦手。<br>ィスクカート<br>●

 $\sim$   $\sqrt{1-\ell}$ 

~

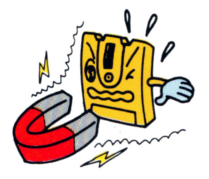

データが消えてしまいます。 データガ<br>磁力があ<br>どにも気

とにかく乱暴な扱いは大 嫌い。踏んづけだり絶対 にしないでね。必ずプラ スチックのケースの中に

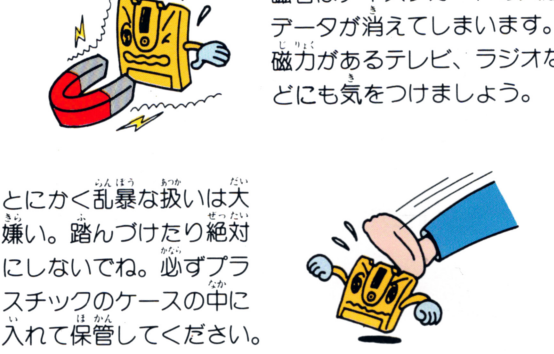

ディスクドライブの赤いランプガついている時、 E-JECTボタンや本体の RESETボタン、電 源スイッチに手を触れちゃダメ。ディスクシス テムの説明書をよく読もう/

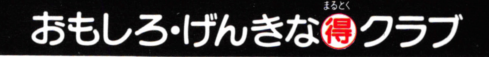

聖・6診さ塁》優主主企議題言診

かい いん

. . . . .

ただ いま

### 只今、会員募集中! めたんこトクするポニカランド

ボニカユーザーのコミュニケーション・クラブ、「ポニカ 、では、只今、会員を募集中/毎回、話題の特集 情報など満載の会員マガジン「ポニカランド」を中心に、楽しい  $\cdots$ 企画ガいっぱいのおもしろ・げんきなクラフです。

> そのうえ、イベント大会や、 そのうえ、イベント大会や、 いきなりプレゼントなど特典がいっぱい ! こりゃ、早く入会しなきゃソンするぞ!

●入会方 住所・氏名・年令・職業(学年)・電話番号を記入のうえ、切手600円分 (一年分のポニカランド購読料)をそえて下記の宛先までお送り下さ  $\, \,$ " 東京都千代田区九段北4-1-3 日本ビルディング3F ㈱ポニー ポニカ事業部 ポニカランド係 ニ力事業部ポ

### ディスクシステムガ '~L\_ せ<sup>川</sup><sup>け</sup><sup>さ</sup> <sup>E</sup> ぐ/') 正常に作動しなくなったときには…

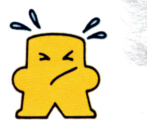

ティスクシステムが正常に作動しないときには、画面に異常を知らせる エラーメッセージが表示されるよ。若のディスクシステムでエラーが出 たら、下の表を参考にして原因を調べよう/

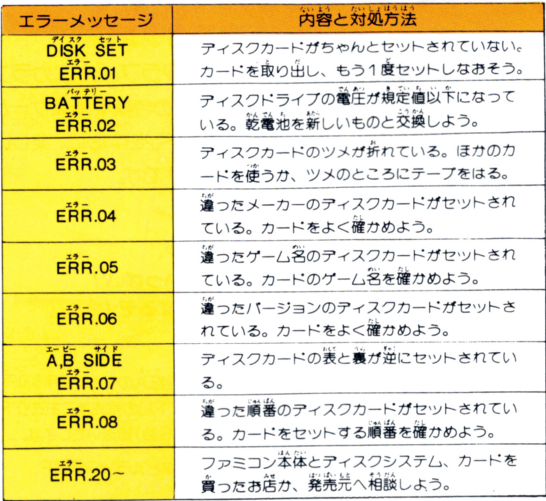

 $\alpha_{k,b}$   $\longrightarrow$   $\alpha_{k,c}$   $\longrightarrow$   $\alpha_{k,c}$   $\longrightarrow$   $\alpha_{k,c}$   $\longrightarrow$   $\alpha_{k,c}$ <sup>と</sup> <sup>あ</sup> -- -- -- - - - - - - - - - -一切お答えてきません ので、ご了承下さい。

また 画面写真は改良のため予告なく変更すること \*\*\*\*\*\*\*\*

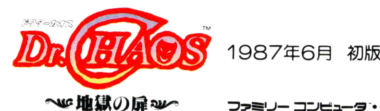

1987年6月 初版

コフミリー コンピュータ・ファミコン は任天堂の商標です。

発行 株式会社ポニー 〒102 東京都千代田区九段北4-1-3 ポニカ事業部  $\cdots$   $\cdots$ **CPONY INC.** 製作・発売:匂株式会社ポ二一

コンピューター・デザイン:株式会社マリオネット

ゲームデザイン・育限会社SRS

STAFF KUNIHIKO KAGAWA SEISHI YOKOTA TADASHI WATANABE YOSHIAKI SAKAGUCHI PQNII ICHINEN

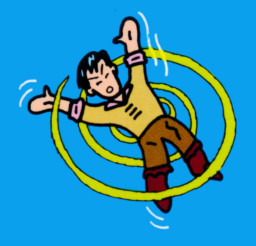

# T4988 013 01009 3

L29V5909 PONY INC.